**English** • [Deutsch](http://wiki.dd-wrt.com/wiki/index.php?title=Netgear_WNR834Bv2/de&action=edit) • [Español](http://wiki.dd-wrt.com/wiki/index.php?title=Netgear_WNR834Bv2/es&action=edit) • [Français](http://wiki.dd-wrt.com/wiki/index.php?title=Netgear_WNR834Bv2/fr&action=edit) • [Italiano](http://wiki.dd-wrt.com/wiki/index.php?title=Netgear_WNR834Bv2/it&action=edit) • [???](http://wiki.dd-wrt.com/wiki/index.php?title=Netgear_WNR834Bv2/ja&action=edit) • [Polski](http://wiki.dd-wrt.com/wiki/index.php?title=Netgear_WNR834Bv2/pl&action=edit) • [Português](http://wiki.dd-wrt.com/wiki/index.php?title=Netgear_WNR834Bv2/pt&action=edit) • [???????](http://wiki.dd-wrt.com/wiki/index.php?title=Netgear_WNR834Bv2/ru&action=edit) • [Svenska](http://wiki.dd-wrt.com/wiki/index.php?title=Netgear_WNR834Bv2/se&action=edit) •  $????????? \cdot ???????$ 

## **Contents**

- [1 Introduction](#page-0-0)
- [2 Flashing Instructions](#page-0-1)
- [3 Important Notes \(Please read these in full before attempting to](#page-1-0) [flash\)](#page-1-0)
- [4 WNR834Bv2 JTAG Pinout](#page-2-0)
- [5 RECOVERY PROCESS VIA JTAG](#page-2-1)
- [6 RECOVERY PROCESS VIA PIN SHORT](#page-3-0)
- [7 FAULTY POWER SUPPLY](#page-3-1)

(See Important Notes below before attempting to flash)

## <span id="page-0-0"></span>**Introduction**

Do not use bin/chk files from the router database older than svn12188. Currently, they are bricking routers. Once this problem is sorted out, this message will be removed. Also you might want a build higher than 12533 because the root-exploit (milw0rm) on older versions. [Sparkie](http://wiki.dd-wrt.com/wiki/index.php?title=User:Sparkie&action=edit) Updated by [redhawk0](http://wiki.dd-wrt.com/wiki/index.php/User:Redhawk0)

These files worked perfectly with my router:

- dd-wrt.v24-15508\_NEWD\_openvpn\_jffs\_small.bin [Tmittelstaedt](http://wiki.dd-wrt.com/wiki/index.php?title=User:Tmittelstaedt&action=edit)
- std build 18024
- mini build 33679
- vpn build 30016
- mini build 33772
- See [Where do I download firmware?](http://wiki.dd-wrt.com/wiki/index.php/Index:FAQ#Where_do_I_download_firmware.3F) for links.

builds larger than 3,648k will not fit on this router. std builds after 18024 seem to be too large for the flash partition so you will have to switch to mini builds

This file bricked my router, while earlier versions seem to work:

- dd-wrt.v24-13577\_NEWD\_openvpn\_jffs\_small.bin [deadlyninja](http://wiki.dd-wrt.com/wiki/index.php?title=User:Deadlyninja&action=edit)
- $\bullet$   **This router does not have VLAN support, similar to the WRT610N.**\*\*

<span id="page-0-1"></span>The Netgear WNR834Bv2 is now fully supported as of 3rd July 2008. Thanks to Eko, Brainslayer, etc. for their superb work in getting this router supported.

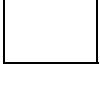

# **Flashing Instructions**

These (slightly modified) instructions were first posted by sparkie [here.](http://www.dd-wrt.com/phpBB2/viewtopic.php?t=21255&start=332) Read that complete thread for the hairy details on getting this device fully supported, if you are so interested or suffer from insomnia.

**Step 1:** Download the mini version of DD-WRT version 24, build 12548, new driver in the dot CHK format [here.](http://www.dd-wrt.com/dd-wrtv2/downloads/others/eko/V24_TNG/svn12548/dd-wrt.v24-12548_NEWD_mini_wnr834bv2.chk)

Or the for newer builds [#r27745](ftp://ftp.dd-wrt.com/betas/2015/08-25-2015-r27745/broadcom/dd-wrt.v24_mini-wnr834bv2.chk)

**Step 2:** Flash the firmware to your router using Netgear's factory firmware standard web interface. Note that to successfully flash this device, you may need to use IE or Firefox 3 or higher. sparkie has reported in the thread linked above that Firefox 2 will **not** work with the Netgear factory web upgrade page to flash this device.

**Step 3:** If the mini build is insufficient for your needs, you may download your preferred flash BIN file from [here.](http://www.dd-wrt.com/dd-wrtv2/down.php?path=downloads%2Fothers%2Feko%2FV24_TNG%2Fsvn12548/) Then flash up the new .BIN file using the DD-WRT web interface from the Administration tab, then the Firmware Upgrades tab.

## <span id="page-1-0"></span>**Important Notes (Please read these in full before attempting to flash)**

- DO NOT ATTEMPT TO FLASH ANY BUILDS EARLIER THAN 9856 DATED 3RD JULY 2008, or you risk bricking your router. Some of the v24 release candidate 7s worked with minor bugs. But the first final v24 bricked the router for some users as a result of a problem with JFFS. See [Where do I](https://www.dd-wrt.comhttp://wiki.dd-wrt.com/wiki/index.php/Index:FAQ#Where_do_I_download_firmware.3F) [download firmware](https://www.dd-wrt.comhttp://wiki.dd-wrt.com/wiki/index.php/Index:FAQ#Where_do_I_download_firmware.3F) for links.
- TFTP flashing only works when the router detects a bad flash and puts itself in diagnostic mode. This can be seen by a flashing green power light, and also a ping trace will show response immediately after powerup with TTL=100. Proper flashes will stop replying to pings after about 15 seconds, then will reply with TTL=64. Diag mode will stay at TTL=100. Diag mode can be forced by opening the router and shorting pins 16 and 17 on the MX flash chip during powerup. Some suggest you try the pin short first, other suggest JTAG. Both have their pros and cons.
- TTL=100 3~6 times means your router is bricked. No amount of uploading an image via tftp at the proper time will work. It will require a pin short, or jtag to fix. It is **futile** to try and achieve perfect timing to upload an image in this mode.
- NEWD = New Drivers; VINT = Vintage Drivers. Use only NEWD firmwares with this router. VINT builds are for much older routers.
- DO NOT INSTALL the generic broadcom dd-wrt.v24\_std\_generic.bin file (2.4 SP1). It will likely brick your router.
- If your router is stuck in 'tftp only' mode (characterized by a constant TTL=100 ping response), you can rescue it by TFTPing the original Netgear firmware less the header file located [here](http://www.dd-wrt.com/phpBB2/download.php?id=5495), which will flash your router back to Netgear's stock 1.0.22 North America firmware. This file is called wnr834bv2\_1\_0\_22\_na.bin
- For routers will a more recent flash, you will need the 2.1.13 version of the flashes 2.1.13 NA / [2.1.13\\_WW](http://www.dd-wrt.com/phpBB2/download.php?id=6906)
- Your router has only 4 MB of Flash RAM. Do not attempt to flash the MEGA version of DD-WRT to this device.

#### **DOUBLE SUPER DUPER Extremely Important Note:**

According to Eko, the NVRAM of this router has an additional partition on it which contains your router's serial number, MAC address, and board code. DD-WRT builds prior to 9856 would overwrite this section of NVRAM, if the user enabled JFFS. Builds 9856 and higher include support for turning JFFS on with this model router. In the event that you accidentally erase this part of the NVRAM, you can only recover your router by flashing it via JTAG.

This also implies that if you want to use the OpenVPN version, you'll want one with an openvpn\_jffs\_small suffix like [THIS](http://www.dd-wrt.com/dd-wrtv2/downloads/others/eko/V24_TNG/svn12121/dd-wrt.v24-12121_NEWD_openvpn_jffs_small.bin) one (current as of 15/5/2009).

#### <span id="page-2-0"></span>**WNR834Bv2 JTAG Pinout**

J12 Pin 1 connected to JP1 pin 1 via 100 ohm resistor. J12 Pin 3 --100r--> TDI (Pin 2 of parallel port) J12 Pin 5 --100r--> to TD0 (Pin 13 of parallel port) J12 Pin 7 --100r--> to TMS (Pin 4 of parallel port) J12 Pin 9 --100r--> to TCK (Pin 3 of parallel port) J12 Pin 10 -------> to GND (Pin 20&25 of parallel port)

- Functional NVRAM backup is [here](http://www.dd-wrt.com/phpBB2/download.php?id=4233).
- Functional CFE backup is [here](http://www.dd-wrt.com/phpBB2/download.php?id=4232).
- Functional Custom backup is [here](http://www.dd-wrt.com/phpBB2/download.php?id=5501). **(REQUIRES MODIFICATION OF MAC ADDRESS)**
- Tornado's JTAG v2.1.4 is [here](http://www.dd-wrt.com/dd-wrtv2/downloads/others/tornado/jtag/tjtagv2-1-4.zip).

#### <span id="page-2-1"></span>**RECOVERY PROCESS VIA JTAG**

One of the best [threads](http://www.dd-wrt.com/phpBB2/viewtopic.php?t=54770) that has been found for debricking the WNR834Bv2.

The fastest way to recover a bricked WNR834Bv2 is to wipe the kernel portion of the flash, and reflash the custom section.

- 1. Download one of the binpacks **WNR834Bv2 World Wide. [WNR834Bv2 North America](http://www.dd-wrt.com/phpBB2/download.php?id=6905)**, and the [custom.bin](http://www.dd-wrt.com/phpBB2/download.php?id=5501)
- 2. JTAG the router
- 3. Erase the kernel portion of the flash

#### Netgear\_WNR834Bv2

- 4. Reflash the 'custom' section of the flash (hex edit the custom.bin and put your own MAC address in at offset 40~45!)
- 4a. flash parameters: -flash:custom /window:1fc00000 /start:1ffe0000 /length:10000
- 5. Power cycle the router and the router will respond with a constant ttl=100 ping response
- 6. TFTP a **dot CHK** file appropriate to your router (NA or WW)
- 6a. You will know that the transfer was completed and the flash process is working when router power light blinks amber on and off once per second. After a few minutes, the router will begin to respond with a ttl=64 ping and will be functional again.

# <span id="page-3-0"></span>**RECOVERY PROCESS VIA PIN SHORT**

- [Pin Locations.](http://www.dd-wrt.com/phpBB2/files/wnr834bv2_tsop_jtag_180_184.jpg)
- Short pins 16 & 17
- Power up router
- Open two command prompt/console windows
- Start a ping of the router, it should respond with TTL=100
- Initiate TFTP upload of a .chk file (DD-WRT or one of the stock Netgear ones)
- Immediately remove the short
- You will know that the transfer was completed and the flash process is working when router power light blinks amber on and off once per second. After a **few minutes**, the router will begin to respond with a ttl=64 ping and will be functional again. (Yes, it actually does take  $2~3$  minutes)

# <span id="page-3-1"></span>**FAULTY POWER SUPPLY**

Many of the factory refurb WNR834B v1 and v2 routers sold in 2008 through frys.com, geeks.com, tigerdirect.com, and woot.com were shipped with a marginal or defective power supply manufactured by DVE. These units are smaller than traditional power supplies, and can be identified by the following information:

P/N: 332-10006-01

MODEL: DSA-12R-12 AUS 120120

The routers will operate perfectly with only 9VDC @ 800mA, but older-style surplus Netgear power supplies that output 12VDC @ 1A are available from AllElectronics.com as [DCTX-1216](http://www.allelectronics.com/make-a-store/item/DCTX-1216/12-VDC-1.2-AMP-WALL-TRANSFORMER/-/1.html)